Утилита диагностики системы ADT

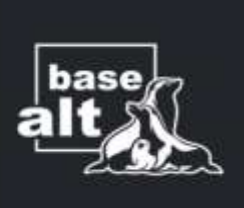

Алексей Сапрунов E-mail: sa@basealt.ru

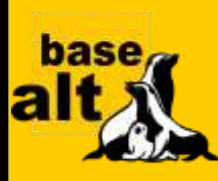

# **Что такое Alt Diagnostic Tool (ADT):**

**ADT** — утилита для запуска тестов, реализующих интерфейс ru.basealt.alterator.diag1 в графическом интерфейсе и с помощью командной строки.

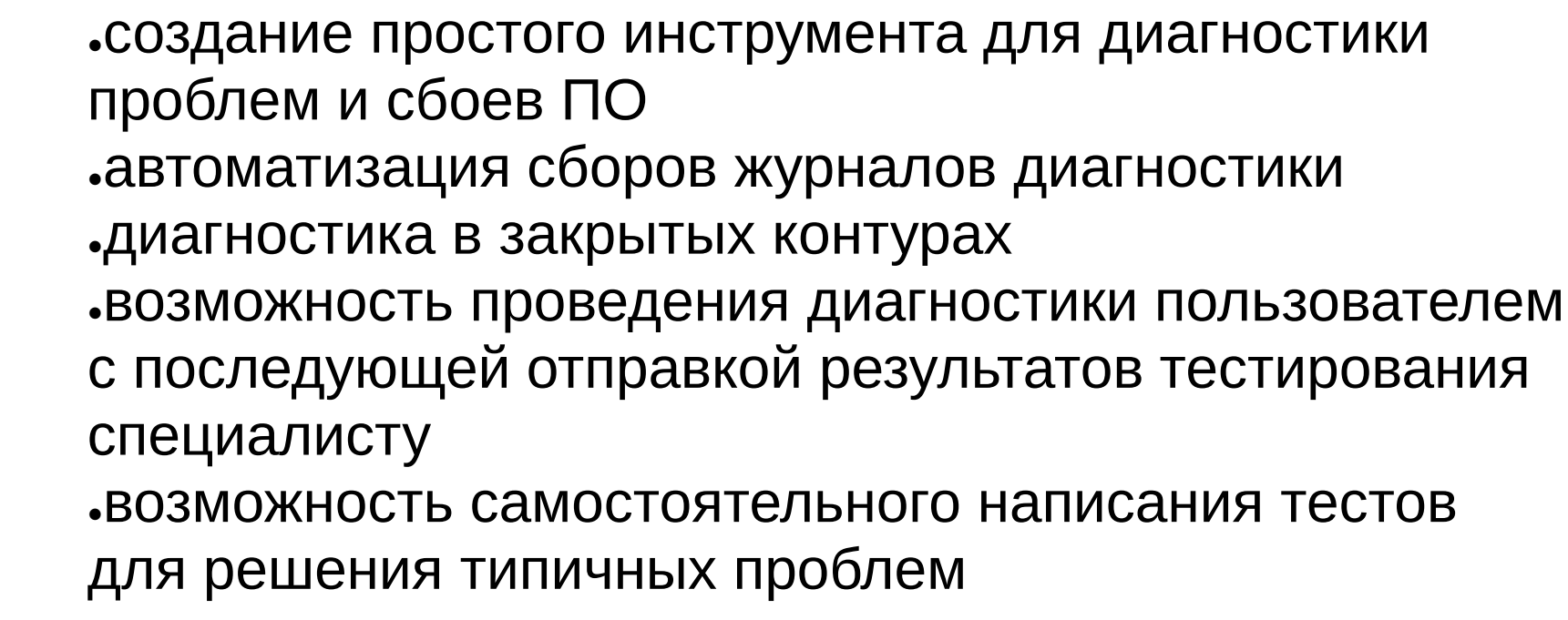

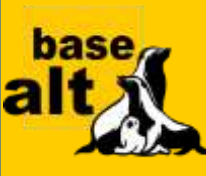

# **Цели создания ADT:**

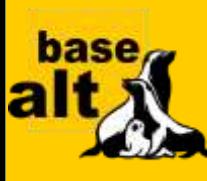

#### **Как работает ADT:**

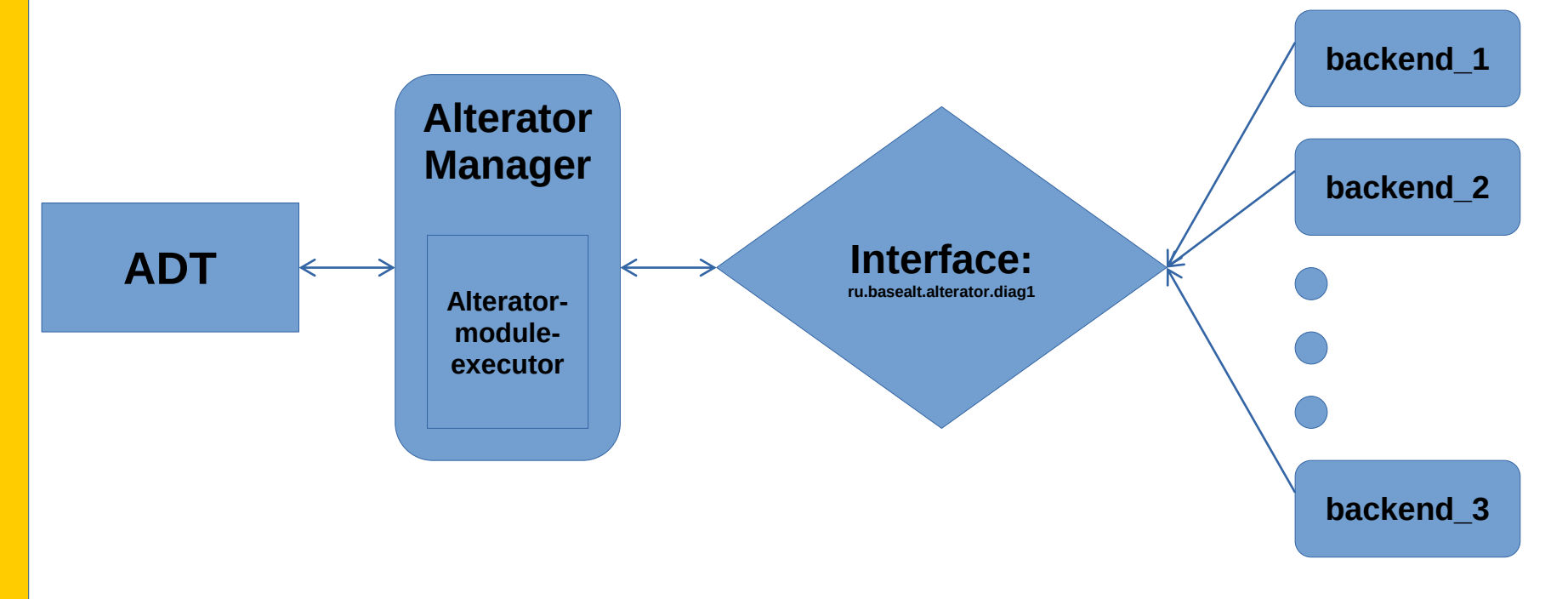

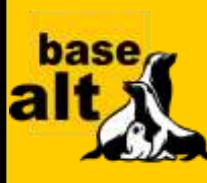

# **Как создать инструмент для ADT**

**1)Создать тест (например, bash-скрипт) 2)Создать .backend файл для alterator-module-executor, реализующий интерфейс ru.basealt.alterator.diag1 3)Создать .desktop файл с текстом и переводами**

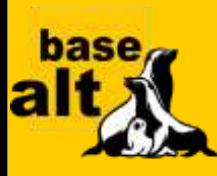

### **Требования к инструменту тестирования:**

**1. возвращение названий тестов в виде строк 2. запуск отдельного теста при передаче в качестве параметра названия теста(полученного из списка в пункте 1)**

**3. в случае успешности теста, код возврата должен быть 0. В случае выявления ошибок, код возврата должен быть не равным нулю.**

**4. Результаты теста должны быть выведены в поток стандартного вывода.**

**Полное описание есть в репозитории: https://github.com/AlexSP0/alt-diagnostic-tool/**

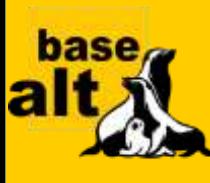

# **Требования к .backend файлу:**

**.backend файл описывает, как будет отображаться объект инструмента на системной шине D-Bus. Он используется модулем alterator-manager, который называется alterator-module-executor.**

**Объект, который создается на шине D-Bus, должен реализовывать интерфейс ru.basealt.alterator.diag1.**

**Полное описание есть в репозитории: https://github.com/AlexSP0/altdiagnostic-tool/**

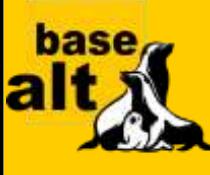

### **Пример .backend файла из инструмента domain-diag:**

**[Manager] module\_name = executor node\_name = domain\_diag interface\_name = diag1**

**[info] execute = cat /usr/share/adttools/diag2.desktop stdout\_bytes = enabled stdout\_byte\_limit = 200000**

**[run] execute = domain-diag {test-name} stdout\_signal\_name = diag1\_stdout\_signal stderr\_signal\_name = diag1\_stderr\_signal thread\_limit = 3**

**[list] execute = domain-diag -l stdout\_strings = enabled stdout\_strings\_limit = 200000**

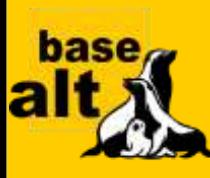

# **Зачем нужен .desktop файл:**

**В .desktop файле содержится текстовое название, описание и переводы для инструмента и входящих в него тестов. Он необходим для правильного отображения названия и описания на нужном языке.**

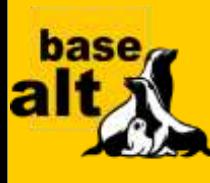

# **Пример .desktop файла:**

**[Desktop Entry] name=domain\_diag name[ru\_RU]=диагностика домена name[en\_US]=domain diagnostic tool**

**description=diag\_1 description description[ru\_RU]=описание диагностического теста1 description[en\_US]=description diag test1**

**icon=system-run**

**[check\_hostnamectl] name = check\_hostnamectl name[ru\_RU]=тест check\_hostnamectl name[en\_US]=test check\_hostnamectl description= desc check\_hostnamectl description[ru\_RU]=описание check\_hostnamectl description[en\_US]=description check\_hostnamectl**

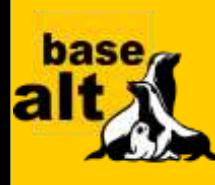

### **Какие задачи можно решать с помощью ADT:**

**1. быстрое выявление и решение «типовых» проблем 2. диагностика системы в закрытых контурах 3. возможность проведения диагностики обычным пользователей в графическом интерфейсе с отправкой отчета специалисту**

**Например, специалисты «Базальт СПО» планируют использовать ADT для диагностики проблем функционирования доменов, проблем применения групповых политик, а также для решения проблем в закрытых контурах. В настоящий момент разрабатывается инструмент domain-diag.**

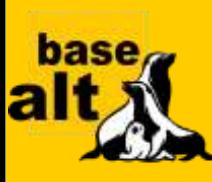

### **Вопросы**